When the student logs in to their profile, to apply for a scholarship they click on "To search for new scholarships, click here"

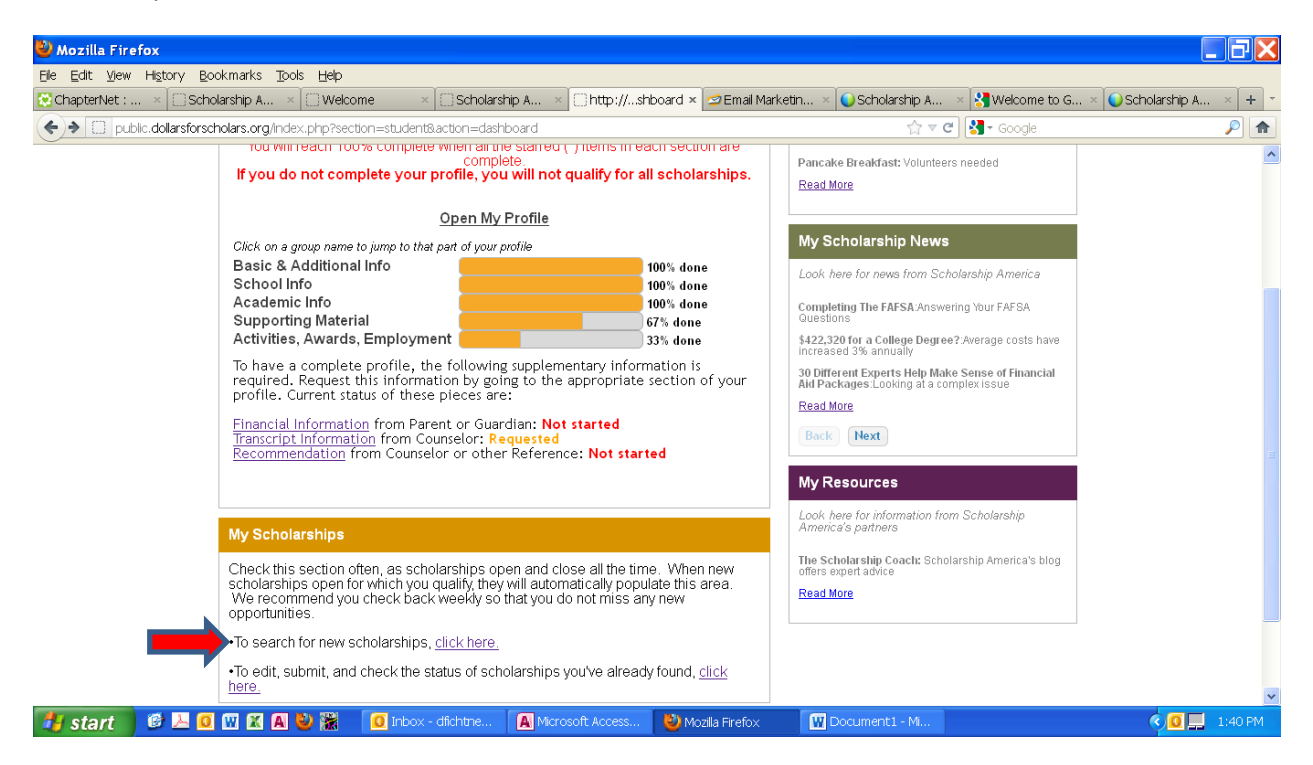

To apply for the scholarships that they qualify for, they click on "Add to My Applications"

Then they click on "Scholarship Applications" to go to the next screen.

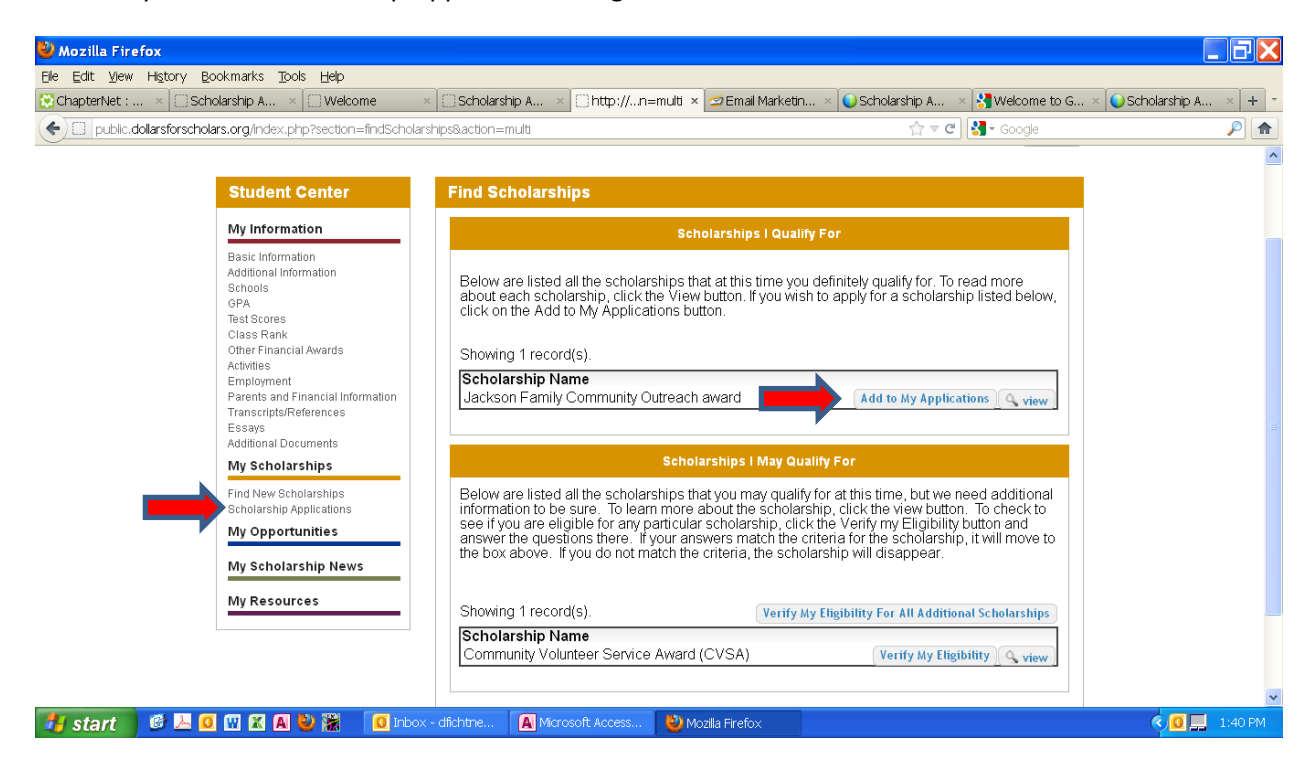

If the student chooses to complete the application for a particular scholarship, they will click on "Submit App" under the Unsubmitted Applications section.

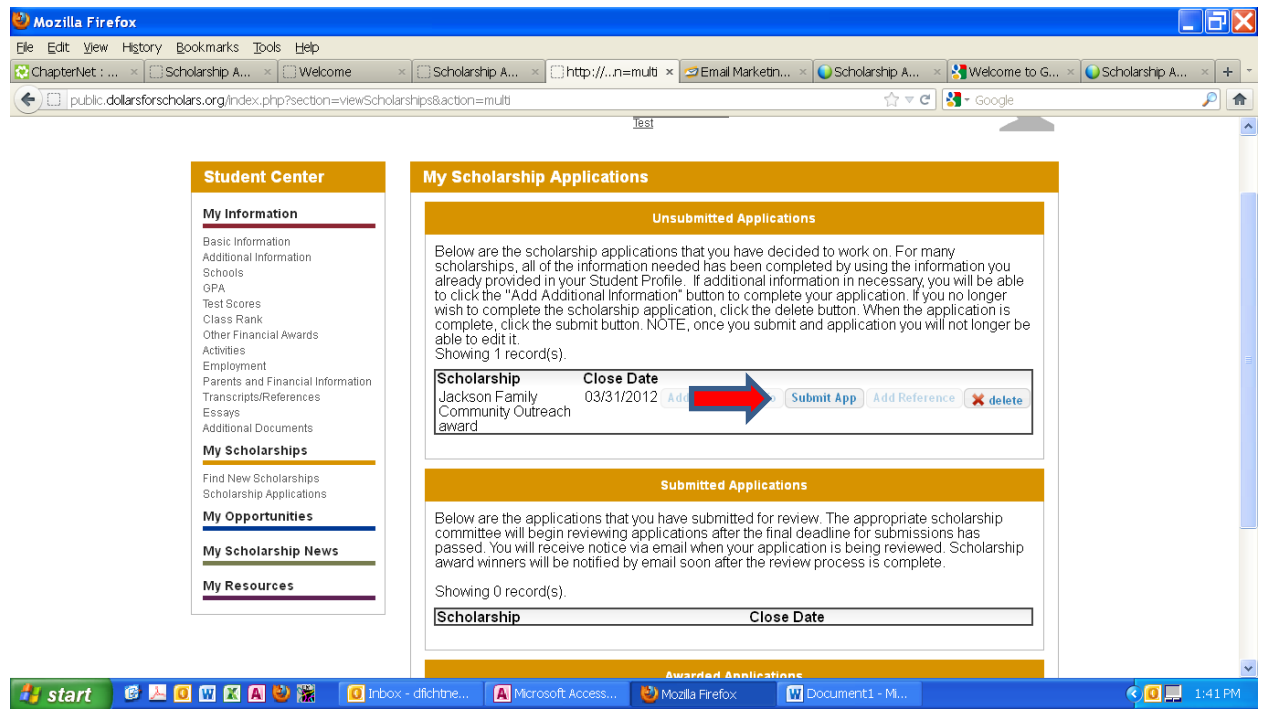

Any scholarships they have chosen to apply for and submit, will now show up under their Submitted Applications section. At that point, the student will also show up on your Admin page under Applicants.

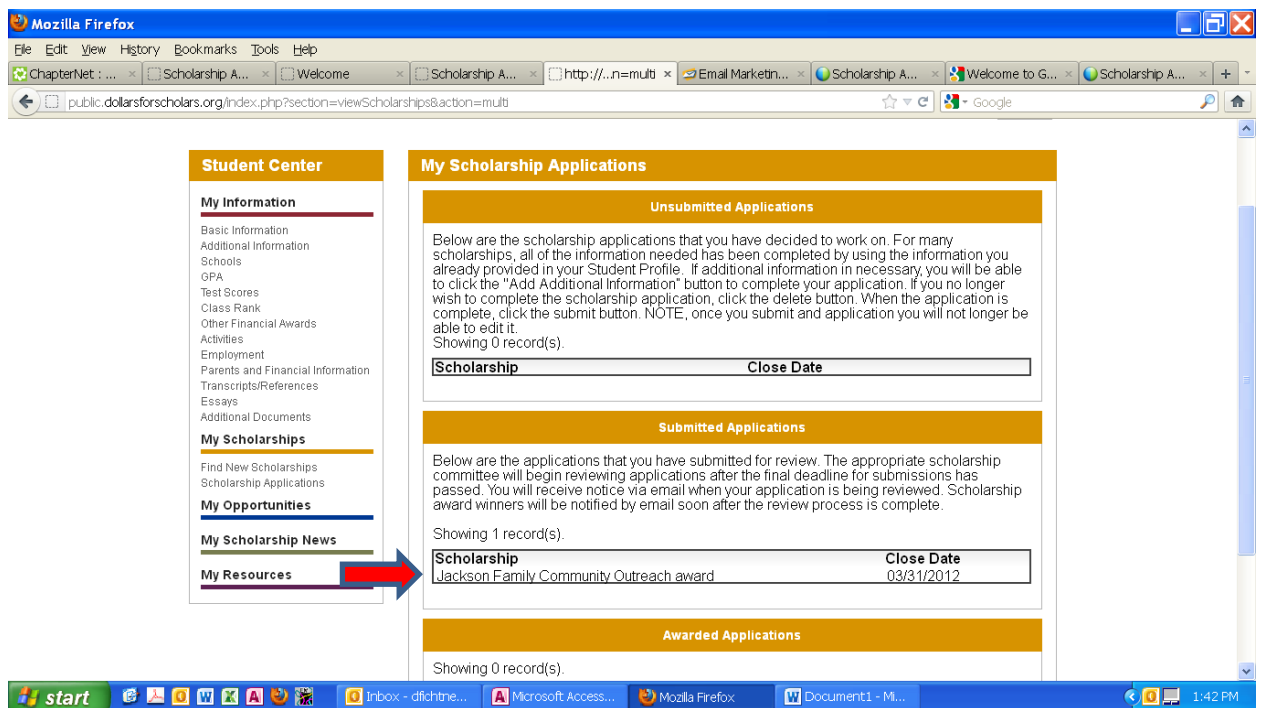